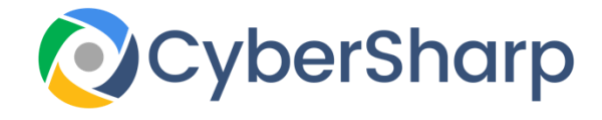

## YouTube Settings

## **General Privacy Settings**

## **To alter your privacy settings on YouTube, you need to follow a few steps.**

- 1. Open the YouTube app on your device
- 2. Navigate to Settings function on the left of page
- 3. Choose the Account function from the Menu
- 4. Access the "View or change your account settings"
- 5. Select "Privacy & personalization" function
- 6. Take the Privacy Checkup option
- 7. Navigate the checkup and choose correct profile for you

From this you can manage your:

- Web and app activity
- Location history
- Device Information
- Voice and audio activity
- YouTube search history
- YouTube watch history